# **PID-Regelung mit dynamischer Störgrößenaufschaltung**

**SIMATIC PCS 7** 

**Projektierbeispiel** y **Oktober 2009** 

# **Applikationen & Tools**

**Answers for industry.** 

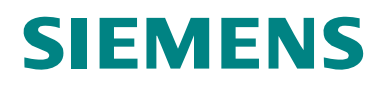

## **Industry Automation und Drives Technologies Service & Support Portal**

Dieser Beitrag stammt aus dem Internet Serviceportal der Siemens AG, Industry Automation und Drives Technologies. Durch den folgenden Link gelangen Sie direkt zur Downloadseite dieses Dokuments.

<http://support.automation.siemens.com/WW/view/de/38755516>

Bei Fragen zu diesem Beitrag wenden Sie sich bitte über folgende E-Mail-Adresse an uns:

[online-support.automation@siemens.com](mailto:online-support.automation@siemens.com)

# **SIEMENS**

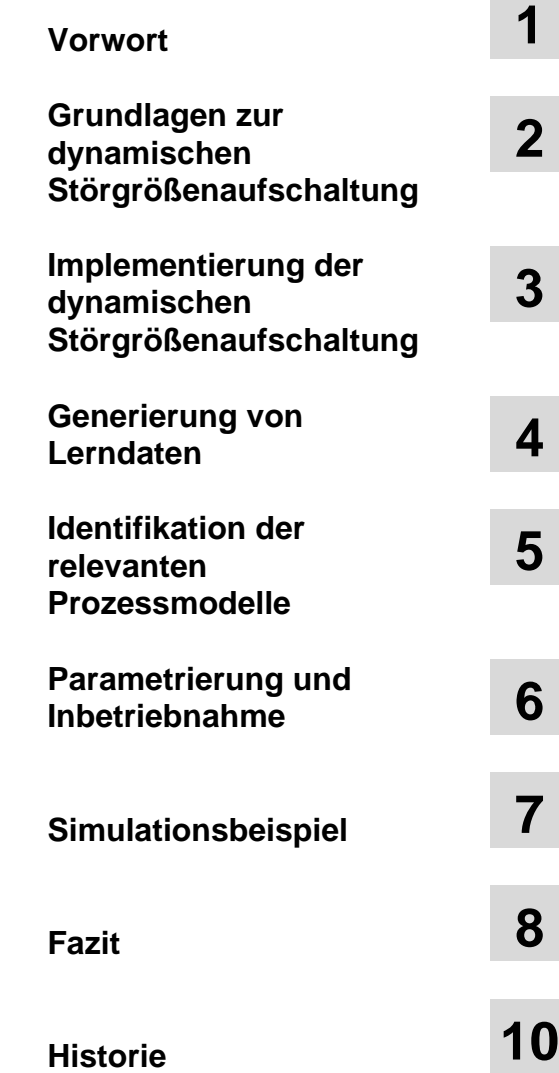

# SIMATIC Dynamische Störgrößenaufschaltung

Projektierbeispiel

# <span id="page-3-1"></span><span id="page-3-0"></span>**Gewährleistung und Haftung**

**Hinweis** Die Applikationsbeispiele sind unverbindlich und erheben keinen Anspruch auf Vollständigkeit hinsichtlich Konfiguration und Ausstattung sowie jeglicher Eventualitäten. Die Applikationsbeispiele stellen keine kundenspezifischen Lösungen dar, sondern sollen lediglich Hilfestellung bieten bei typischen Aufgabenstellungen. Sie sind für den sachgemäßen Betrieb der beschriebenen Produkte selbst verantwortlich. Diese Applikationsbeispiele entheben Sie nicht der Verpflichtung zu sicherem Umgang bei Anwendung, Installation, Betrieb und Wartung. Durch Nutzung dieser Applikationsbeispiele erkennen Sie an, dass wir über die beschriebene Haftungsregelung hinaus nicht für etwaige Schäden haftbar gemacht werden können. Wir behalten uns das Recht vor, Änderungen an diesen Applikationsbeispielen jederzeit ohne Ankündigung durchzuführen. Bei Abweichungen zwischen den Vorschlägen in diesem Applikationsbeispiel und anderen Siemens Publikationen, wie z.B. Katalogen, hat der Inhalt der anderen Dokumentation Vorrang.

> Für die in diesem Dokument enthaltenen Informationen übernehmen wir keine Gewähr.

Unsere Haftung, gleich aus welchem Rechtsgrund, für durch die Verwendung der in diesem Applikationsbeispiel beschriebenen Beispiele, Hinweise, Programme, Projektierungs- und Leistungsdaten usw. verursachte Schäden ist ausgeschlossen, soweit nicht z.B. nach dem Produkthaftungsgesetz in Fällen des Vorsatzes, der groben Fahrlässigkeit, wegen der Verletzung des Lebens, des Körpers oder der Gesundheit, wegen einer Übernahme der Garantie für die Beschaffenheit einer Sache, wegen des arglistigen Verschweigens eines Mangels oder wegen Verletzung wesentlicher Vertragspflichten zwingend gehaftet wird. Der Schadensersatz wegen Verletzung wesentlicher Vertragspflichten ist jedoch auf den vertragstypischen, vorhersehbaren Schaden begrenzt, soweit nicht Vorsatz oder grobe Fahrlässigkeit vorliegt oder wegen der Verletzung des Lebens, des Körpers oder der Gesundheit zwingend gehaftet wird. Eine Änderung der Beweislast zu Ihrem Nachteil ist hiermit nicht verbunden.

Weitergabe oder Vervielfältigung dieser Applikationsbeispiele oder Auszüge daraus sind nicht gestattet, soweit nicht ausdrücklich von Siemens Industry Sector zugestanden.

# **Inhaltsverzeichnis**

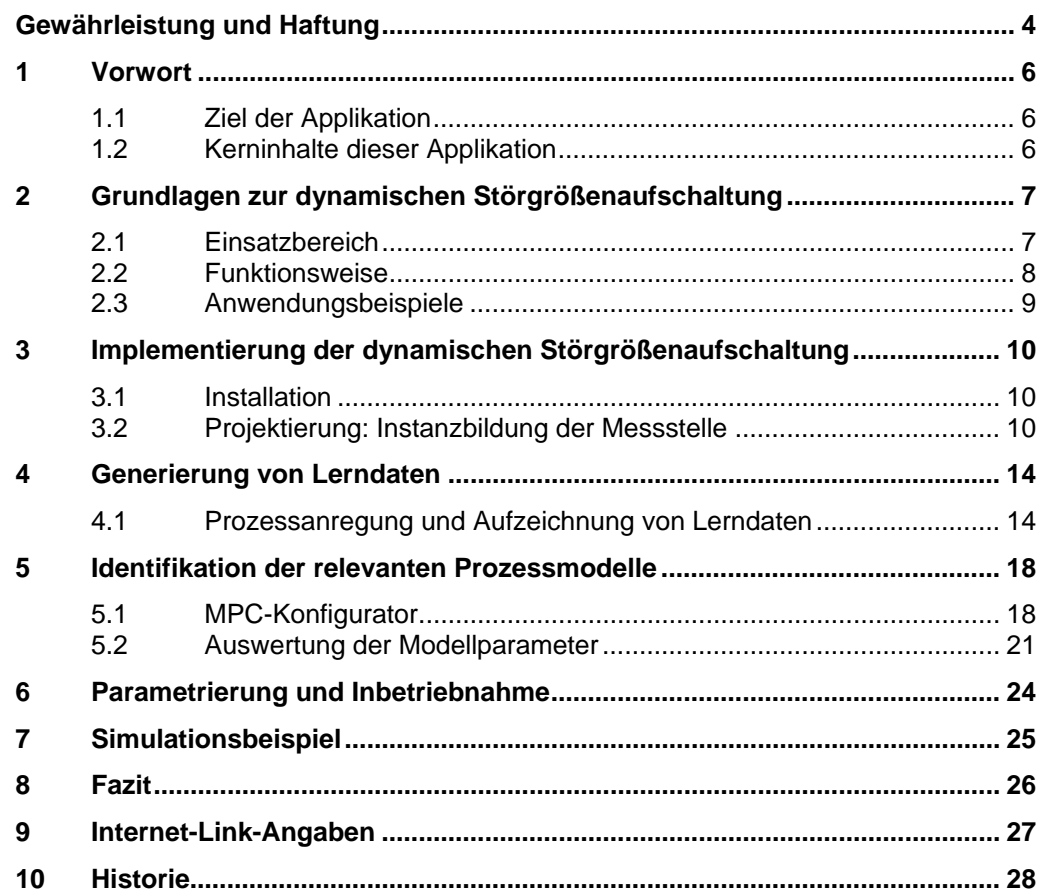

<span id="page-5-0"></span>1.1 Ziel der Applikation

# **Vorwort**

# <span id="page-5-2"></span><span id="page-5-1"></span>**1.1 Ziel der Applikation**

Ziel ist die präzise und schnelle Regelung von mit starken Störungen behafteten Prozessen. Dabei muss die Störung bekannt sein und messtechnisch erfasst werden. Anhand des im Beispielprojekt "APL\_Example\_EU" enthaltenen Projektes soll die Implementierung und das Verbesserungspotential im Vergleich zu einem einfachen PID-Regler gezeigt werden.

# <span id="page-5-3"></span>**1.2 Kerninhalte dieser Applikation**

Folgende Kernpunkte werden in dieser Applikation behandelt:

- Instanzbildung der Messstelle
- Ermittlung der für den Modellentwurf notwendigen Messdaten
- Identifikation mit dem MPC-Konfigurator
- Beispiel-Simulation mit und ohne Störgrößenaufschaltung, um den potentiellen Nutzen zu zeigen

## **Gültigkeit**

… gültig für PCS 7 V7.1, prinzipiell übertragbar auf V7.0 ab SP1.

2.1 Einsatzbereich

# <span id="page-6-0"></span>**Grundlagen zur dynamischen Störgrößenaufschaltung 2**

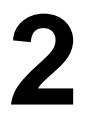

<span id="page-6-1"></span>**Hinweis** Einen allgemeinen Überblick zu den APC-Funktionen (Advanced Process Control) von PCS 7 bietet das White Paper "Wie verbessern Sie die Performance Ihrer Anlage mit Hilfe der passenden Funktionen aus dem SIMATIC PCS 7 APC-Portfolio?" (Siehe Link /3/ in Kapitel [9](#page-26-1) ["Internet-Link-](#page-26-1)[Angaben"](#page-26-1))

# <span id="page-6-3"></span><span id="page-6-2"></span>**2.1 Einsatzbereich**

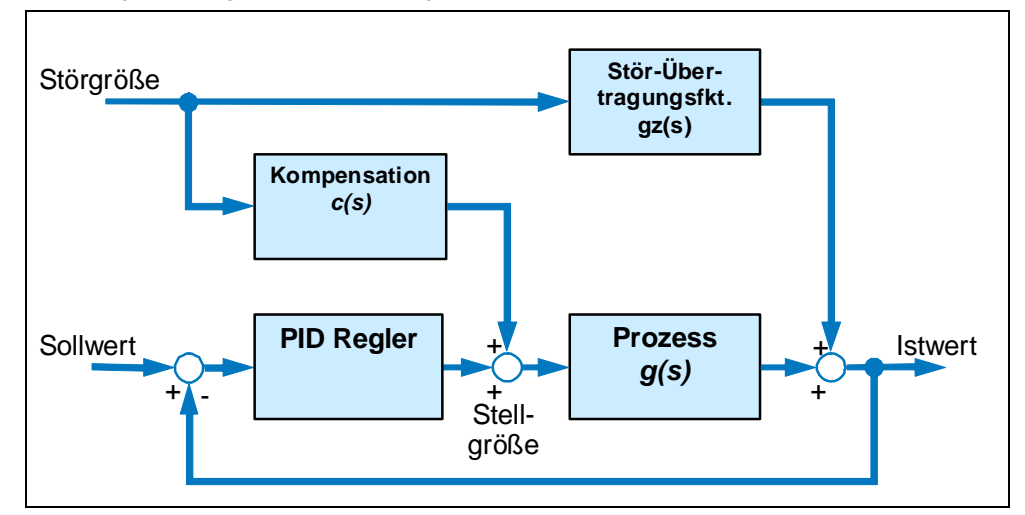

Abbildung 2-1 Störgrößenaufschaltung

Als Störgrößen werden solche Signale bezeichnet, welche auf die Prozessgrößen (insbesondere auf die Regelgröße) einen signifikanten, unerwünschten Einfluss haben, aber kein Bestandteil des eigentlich betrachteten Teilprozesses sind (d.h. von "außen" eingreifen), und sich vom Regler nicht aktiv beeinflussen lassen. [Abbildung 2-1](#page-6-3) zeigt dies vereinfacht.

Eine Störgrößenaufschaltung kann zum Einsatz kommen, wenn es eine bekannte, starke Störeinwirkung auf den Prozess gibt, deren Ursache messtechnisch erfasst werden kann. In solchen Fällen gilt als allgemeine Strategie: "Soviel steuern wie möglich (d.h. soviel vorab über ein Prozessmodell bekannt), soviel regeln wie nötig (den "Rest": Modellunsicherheiten, nicht messbare Störungen)!

<span id="page-7-0"></span>2.2 Funktionsweise

# <span id="page-7-1"></span>**2.2 Funktionsweise**

Die Wirkung einer messbaren Störgröße auf den Prozess lässt sich als Übertragungsfunktion  $g(x)$  abschätzen, wenn der Regler auf Handbetrieb genommen wird, so dass Änderungen des Istwerts nicht mehr auf Änderungen der Regler-Stellgröße, sondern nur noch auf Änderungen der messbaren Störgröße *z* zurückzuführen sind. Die Übertragungsfunktion  $c(s)$  des Steuerglieds für eine ideale Störgrößenkompensation lässt sich dann aus der Forderung ableiten, dass die Wirkung der Störgröße *z* auf die Regelgröße *y* für einen beliebigen Verlauf von *z* gleich null sein soll (Invarianzbedingung):

$$
g_z(s) z + c(s) g(s) z = (g_z(s) + c(s) g(s)) z = 0
$$

Um diese Gleichung zu erfüllen, muss das Steuerglied  $c(s)$  der Störgrößenaufschaltung die Übertragungsfunktion

$$
c(s) = -\frac{g_z(s)}{g(s)}
$$

möglichst gut approximieren. Dazu ist neben der Kenntnis der Stör-Übertragungsfunktion  $g<sub>z</sub>(s)$  die Inversion der Prozessdynamik (der

Übertragungsfunktion der Stellstrecke)  $\,g^{\,-1}(s)\,$  erforderlich. Lassen sich beispielsweise  $g(s)$  und  $g<sub>z</sub>(s)$  als Verzögerungsglieder erster Ordnung mit

$$
\text{Totzeit (PT}_1\mathsf{T}_t\text{-Glieder})\ \mathcal{g}(s) = \frac{k_S}{1+t_1s}e^{-s\theta}\ \text{und}\ \mathcal{g}_z(s) = \frac{k_{Sz}}{1+t_{1z}s}e^{-s\theta_z}
$$

annähern und ist  $\theta < \theta_z$ , dann ergibt sich zum Beispiel

$$
c(s) = -\frac{k_{sz}}{k_s} \frac{1 + t_1 s}{1 + t_{1z} s} e^{-s(\theta_z - \theta)} = -k_c \frac{1 + t_d s}{1 + t s} e^{-s\theta_c}
$$

also ein PDT<sub>1</sub>T<sub>t</sub> -Glied (Vorhaltglied mit Verzögerung und Totzeit). Ein solches Übertragungsglied ist auf vielen Prozessleitsystemen als Standard-Funktionsbaustein vorhanden bzw. lässt sich aus elementaren Funktionsbausteinen zusammensetzen. Ein zusätzlicher Eingang am PID-Regler-Baustein erlaubt dann die Aufschaltung des hiermit erzeugten Stellsignals additiv auf den Reglerausgang. Wichtig ist, dass die Addition zusätzlicher Stellsignal-Beiträge (im Gegensatz zum vereinfachten Signalflussplan in [Abbildung 2-1](#page-6-3)) innerhalb des Reglers und zwar vor der Stellgrößenbegrenzung des Reglers erfolgt, damit die Gesamt-Stellgröße korrekt begrenzt wird, und die Anti-Windup-Logik des Reglers funktionsfähig bleibt. (Die Anti-Windup-Logik verhindert das Aufintegrieren des I-Anteils des Reglers und somit das Wegdriften der Stellgröße während eine Begrenzung aktiv ist.)

Für allgemeine Streckenübertragungsfunktionen  $g(s)$  und  $g<sub>z</sub>(s)$  ergeben sich aber kompliziertere Kompensationsglieder. Falls beispielsweise beide Teil-Übertragungsfunktionen als Verzögerungsglieder n-ter Ordnung

$$
g(s) = \frac{k_s}{(1+t_1s)^n} \text{ und } g_z(s) = \frac{k_{s_z}}{(1+t_{1z}s)^{n_z}}
$$

2.3 Anwendungsbeispiele

<span id="page-8-0"></span>angesetzt werden, ist das Kompensationsglied nur dann realisierbar wenn  $n_z \geq n$ ist. Ggf. müssen Vereinfachungen durch Reduktion der Ordnung der Übertragungsfunktionen getroffen werden, die den Effekt der Störgrößenaufschaltung schmälern. Diese Vereinfachung kann soweit gehen, dass die Streckendynamik gar nicht berücksichtigt wird und  $c(s) = -k_{s} / k_s$  gesetzt, d.h. eine statische Störgrößenaufschaltung realisiert wird.

# <span id="page-8-1"></span>**2.3 Anwendungsbeispiele**

- Temperaturregelung an einem Industrieofen: am Zulauf des Ofens wird die Störgröße Durchfluss gemessen, und über das Kompensationsglied auf den Ausgang des Temperaturreglers aufgeschaltet. Die Auswirkung schwankender Durchflüsse auf die Ausgangstemperatur des Ofens wird somit durch Anpassung der Heizleistung "vorbeugend" kompensiert.
- Regelung der Austrittstemperatur eines Wärmetauschers über Dampfdruck oder Heiz/Kühlmittel-Durchfluss. Messbare Störgrößen sind Durchfluss und Eintrittstemperatur des Produkts und/oder des Servicemediums.
- Füllstandsregelung in einem Trommeldampferzeuger über die Zulaufmenge. Messbare Störgröße ist der Ausgangs-Durchfluss, der vom variablen Dampfverbrauch in der Anlage bestimmt wird.
- Temperaturregelung in einer Destillationskolonne über Rücklaufverhältnis oder Heizdampfmenge. Messbare Störgröße ist der Gemisch-Zulauf.
- Temperatur- und Konzentrationsregelung in einem Rührkesselreaktor über Kühlmittel-Durchfluss und Ablauf-Menge. Temperatur und gegebenenfalls Konzentration des Zulaufs sind messbare Störgrößen.

### <span id="page-9-1"></span><span id="page-9-0"></span>3.1 Installation

# **Implementierung der dynamischen Störgrößenaufschaltung 3**

Die grundsätzliche Vorgehensweise zur Inbetriebnahme der dynamischen Störgrößenaufschaltung entspricht der Inbetriebnahme von PID-Reglern plus einer zusätzlichen Identifikation des die Störung beschreibenden Modells. Die Projektierung erfolgt in mehreren Schritten, die in den folgenden Kapiteln genauer erläutert werden:

- Instanzbildung der Messstelle.
- Parametrierung des PID-Reglers (siehe dazu Application Note "PID-Regelung mit arbeitspunktabhängiger Parametersteuerung (Gain Scheduling)").
- Aufzeichnung von Sprunganregungen zur Identifikation des Prozess- und des Störmodells mit der CFC-Trendanzeige und anschließendem Export in eine Archivdatei.
- Identifikation des Prozess- und des Störmodells mit Hilfe des MPC-Konfigurators.
- Parametrierung der Störgrößenaufschaltung und Laden in die AS.

# <span id="page-9-2"></span>**3.1 Installation**

Die Installation der PCS 7 Advanced Process Library erfolgt über das PCS 7 Rahmensetup V7.1.

**Hinweis** Eine dynamische Störgrößenaufschaltung als Messstellentyp gibt es bereits in der PCS 7 APC Library V7.0 SP1 unter dem Namen "PIDCTRL DistComp". Die Beschreibung in der vorliegenden Application Note bezieht sich auf die Advanced Process Library von PCS 7 V7.1. Die grundsätzliche Vorgehensweise ist jedoch auch auf die APC-Library von PCS 7 V7.0 SP1 anwendbar. In noch älteren Versionen kann ein CFC-Plan entsprechend diesem Messstellentyp manuell projektiert werden. Die Identifikation der Streckenmodelle muss dann jedoch mit externen Tools durchgeführt werden.

# <span id="page-9-3"></span>**3.2 Projektierung: Instanzbildung der Messstelle**

Die folgenden Arbeitsschritte erfolgen für die dynamische Störgrößenaufschaltung in gleicher Weise wie bei jedem anderen Messstellentyp.

Öffnen Sie im Simatic-Manager über "Datei"/"Öffnen"/ "Bibliotheken" die "PCS 7 AP Library V71".

### 3.2 Projektierung: Instanzbildung der Messstelle

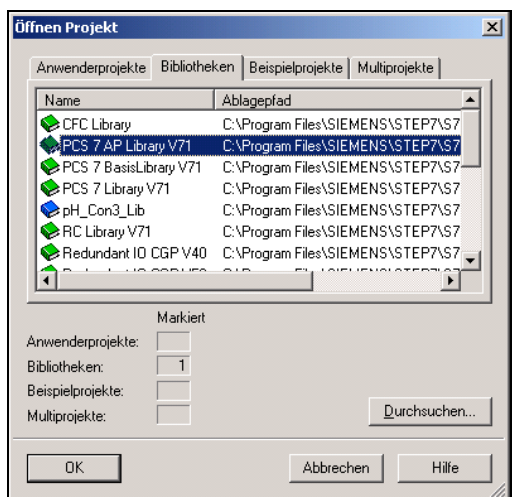

Abbildung 3-2 Öffnen der "PCS 7 AP Library V71"

Kopieren Sie den Messstellentyp "FfwdDisturbCompensat" aus dem Verzeichnis "Templates" in die Stammdatenbibliothek Ihres PCS 7 Multiprojekts und modifizieren Sie ihn ggf. entsprechend den generellen Vorgaben Ihrer Applikation.

Abbildung 3-3 Auswahl des Messstellentyps

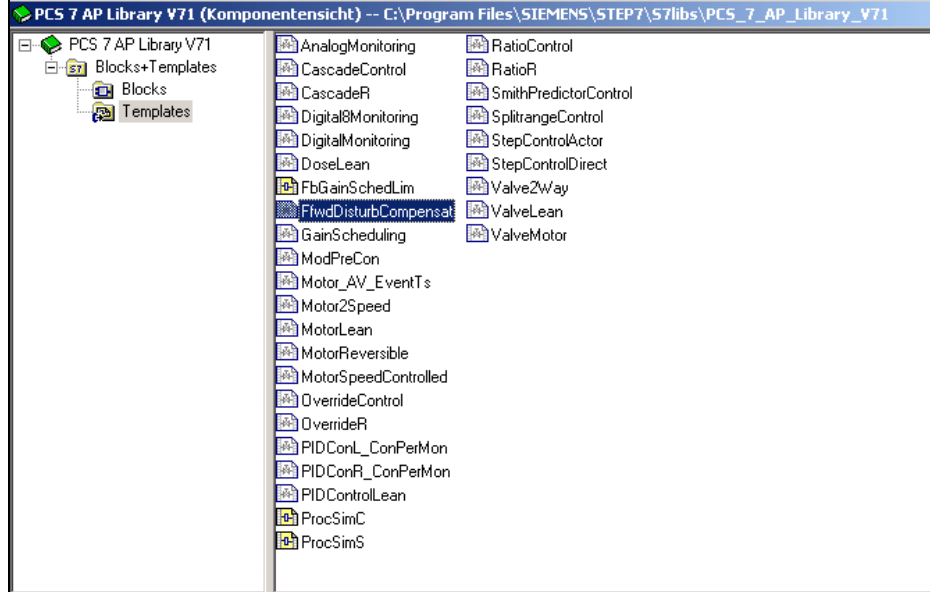

Kopieren Sie den Messstellentyp aus der Stammdatenbibliothek in den Projektteil <Projektname>\_Prj Ihres Multiprojekts, in den vorgesehenen Zielordner (Anlage/Teilanlage etc.) der technologischen Hierarchie. Sie erhalten damit eine Instanz dieses Messstellentyps (eine "Messstelle") d.h. einen CFC-Plan, der durch seine symbolische Darstellung die Herkunft von einem Messstellentyp anzeigt.

Benennen Sie den neuen CFC-Plan geeignet um und überprüfen Sie, ob er im passenden zyklischen Weckalarm-OB aufgerufen wird (im CFC-Plan über "Ablaufreihenfolge").

Öffnen Sie den CFC-Plan und führen Sie folgende Verschaltungen durch:

### 3.2 Projektierung: Instanzbildung der Messstelle

- Regelgröße: Verschalten Sie den analogen Eingangsbaustein Pcs7AnIn für die Regelgröße "PV" (siehe [Abbildung 3-4](#page-12-0), Nummer 1) mit den symbolischen Namen des entsprechenden Peripheriesignals aus der Hardware-Konfiguration. Passen Sie dabei über den Eingang "PV\_InUni" die Einheit der Größe an.
- Störgröße: Verschalten Sie den analogen Eingangsbaustein Pcs7AnIn für die Störgröße "DV" ([Abbildung 3-4](#page-12-0), Nummer 2) mit dem symbolischen Namen des entsprechenden Peripheriesignals aus der Hardware-Konfiguration. Passen Sie dabei über den Eingang "PV InUni" die Einheit der Größe an.
- Stellgröße: Die Stellgröße "MV" wird über den analogen Ausgangsbaustein Pcs7AnOu über den Ausgang "PV Out" mit der Peripherie verschaltet (siehe [Abbildung 3-4](#page-12-0), Nummer 3). Die Einstellung der Einheit der Stellgröße erfolgt über den Eingang "PV InUni" des analogen Ausgangsblocks. Der Eingang "PV In" des analogen Eingangsbausteins Pcs7AnIn mit der Bezeichnung "MV\_Rbk" sollte mit der tatsächlich erreichten Stellgröße der Peripherie verschalten werden [\(Abbildung 3-4](#page-12-0) Nummer 4). Falls es keine analoge Stellungsrückmeldung gibt, löschen Sie den Funktionsbaustein "MV\_Rbk" mitsamt aller seiner Verschaltungen.

Übersetzen und laden Sie nun die gemachten Änderungen. Für die Einbindung des neuen PID-Bildbausteins sowie eines Bausteines zur Aktivierung der Störgrößenaufschaltung muss die OS neu übersetzt werden.

Damit haben Sie die dynamische Störgrößenaufschaltung erfolgreich in Ihre Anlage eingebaut. In einem nächsten Schritt muss diese nun geeignet parametriert werden. Stellen Sie den PID-Regler mit Hilfe des PID-Tuners gemäß Application Note "PID-Regelung mit arbeitspunktabhängiger Parametersteuerung (Gain Scheduling)" ein. Dazu starten Sie den PID-Tuner und durchlaufen die einzelnen Tuning-Schritte. Achten Sie darauf dass der Regler im Handbetrieb ist. Im Automatikbetrieb müssen Sie die Störgrößenaufschaltung ausschalten wenn Sie den PID-Tuner ausführen.

In manchen Fällen ist ein konventioneller Regler bereits vorhanden und parametriert. Wenn Sie mit der Einstellung des konventionellen Reglers zufrieden sind, können Sie diese beibehalten. Eine additive Störgrößenaufschaltung beeinflusst das Verhalten des Regelkreises nur dann, wenn sich die Störgröße ändert. Solange die Störgröße konstant bleibt, liefert die Strörgrößenaufschaltung keinen Beitrag zur Änderung der Stellgröße. Das Führungsverhalten des Regelkreises bei Sollwertsprüngen wird durch die Störgrößenaufschaltung nicht beeinflusst.

Dennoch sind Hauptregler und Störgrößenaufschaltung nicht völlig unabhängig voneinander. Bei einer nichtidealen Störgrößenaufschaltung bleibt im Falle einer Störung immer noch etwas "Arbeit" für den Hauptregler übrig, und es ist im Betrieb zu prüfen, ob das Zusammenspiel von Regler und Störgrößenaufschaltung den Anforderungen genügt. Falls dieses Zusammenspiel wegen Ungenauigkeiten bei der Modellierung der Störeinwirkung unbefriedigend ist, sollte eher die Störgrößenaufschaltung als der Hauptregler modifiziert (sanfter eingestellt) werden. Beispiel: Wenn die Verstärkung der Stör-Übertragungsfunktion nicht genau bekannt ist oder schwankt, sollte die Verstärkung *kc* des Kompensationsglieds (siehe Abschnitt [2.2\)](#page-7-1) eher abgerundet als aufgerundet werden.

Um eine Identifikation der beiden Teil-Übertragungsfunktionen für die Störgrößenaufschaltung zu ermöglichen, müssen nun im Folgenden Messdaten generiert sowie Modellparameter bestimmt werden.

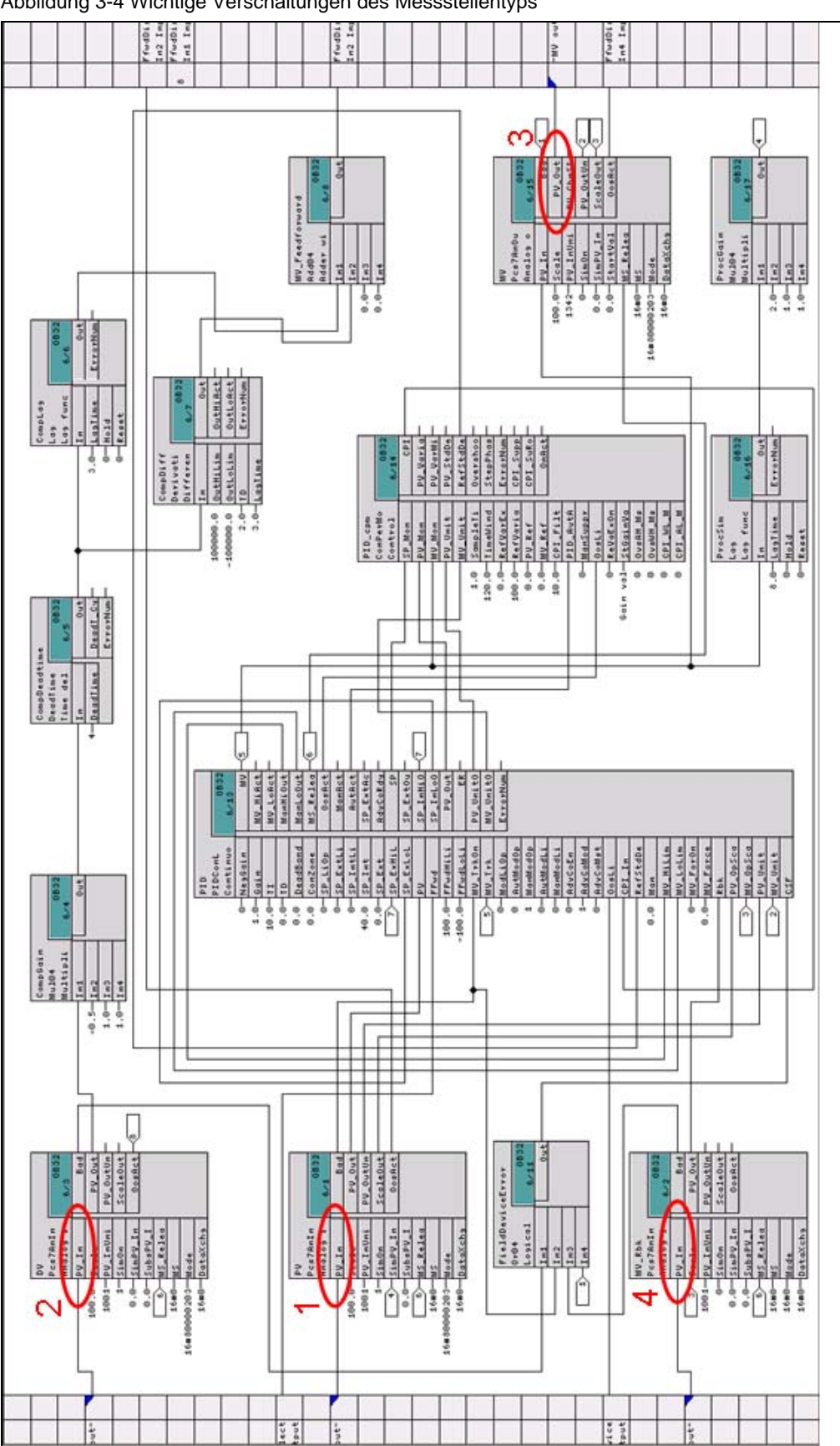

### <span id="page-12-0"></span>Abbildung 3-4 Wichtige Verschaltungen des Messstellentyps

## Implementierung der dynamischen Störgrößenaufschaltung

3.2 Projektierung: Instanzbildung der Messstelle

# <span id="page-13-0"></span>**Generierung von Lerndaten 4**

# <span id="page-13-2"></span><span id="page-13-1"></span>**4.1 Prozessanregung und Aufzeichnung von Lerndaten**

Für den Aufbau der Störgrößenkompensation müssen die beiden Teil-Übertragungsfunktionen g(s) und g*z*(s) aus [Abbildung 2-1](#page-6-3) identifiziert werden. Die Hauptstrecke g(s) wird im Rahmen des PID-Tunings bereits identifiziert. Allerdings liefert der PCS 7 PID-Tuner die Strecke in Form eines PTn-Modells

 $(1+t_1s)^n$ *S*  $t_1$ *s k*  $g(s) = \frac{\kappa_{s}}{(1+t_{1}s)^{n}}$  , das sich nur mit Hilfe regelungstechnischer Softwarepakete

wie z.B. Matlab durch ein Totzeitmodell der in diesem Template gewünschten

Form  $g(s) = \frac{\kappa_s}{1 + \kappa} e^{-s\theta}$  $t_1$ *s*  $g(s) = \dfrac{k_{\scriptscriptstyle S}}{1+t_{\scriptscriptstyle 1} s}e^{-s\theta}$  approximieren lässt. Daher ist es meist einfacher,

beide Teilstrecken nacheinander anzuregen und zu identifizieren.

Der Prozess wird dazu im Handbetrieb des Reglers mit Stellgrößensprüngen und mit Sprüngen in der Störgröße angeregt.

Falls die Störgröße sich nicht aktiv steuern lässt (weil es sich beispielsweise um eine Umgebungstemperatur handelt), muss man darauf warten, dass sie sich von selbst ändert. Ggf. ist es sinnvoll, ein Archiv historischer Daten nach signifikanten Änderung der Störgröße zu durchsuchen (im Beispiel nach einem plötzlichen Wetterumschwung). Achten sie darauf, während der Messdatenaufzeichnung andere Störeinflüsse (Lastwechsel, Wartungsmaßnahmen, andere nicht messbare Störungen etc.) zu vermeiden, weil alle Änderungen der Regelgröße rechnerisch auf die eine messbare Störgröße zurückgeführt werden.

Die Messdaten werden dabei mit dem CFC-Trendkurvenschreiber aufgezeichnet und anschließend in eine Archivdatei exportiert.

Zum Öffnen der Trendanzeige wählen Sie im CFC-Plan unter dem Menüpunkt "Ansicht" die "Trendanzeige" aus.

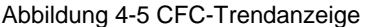

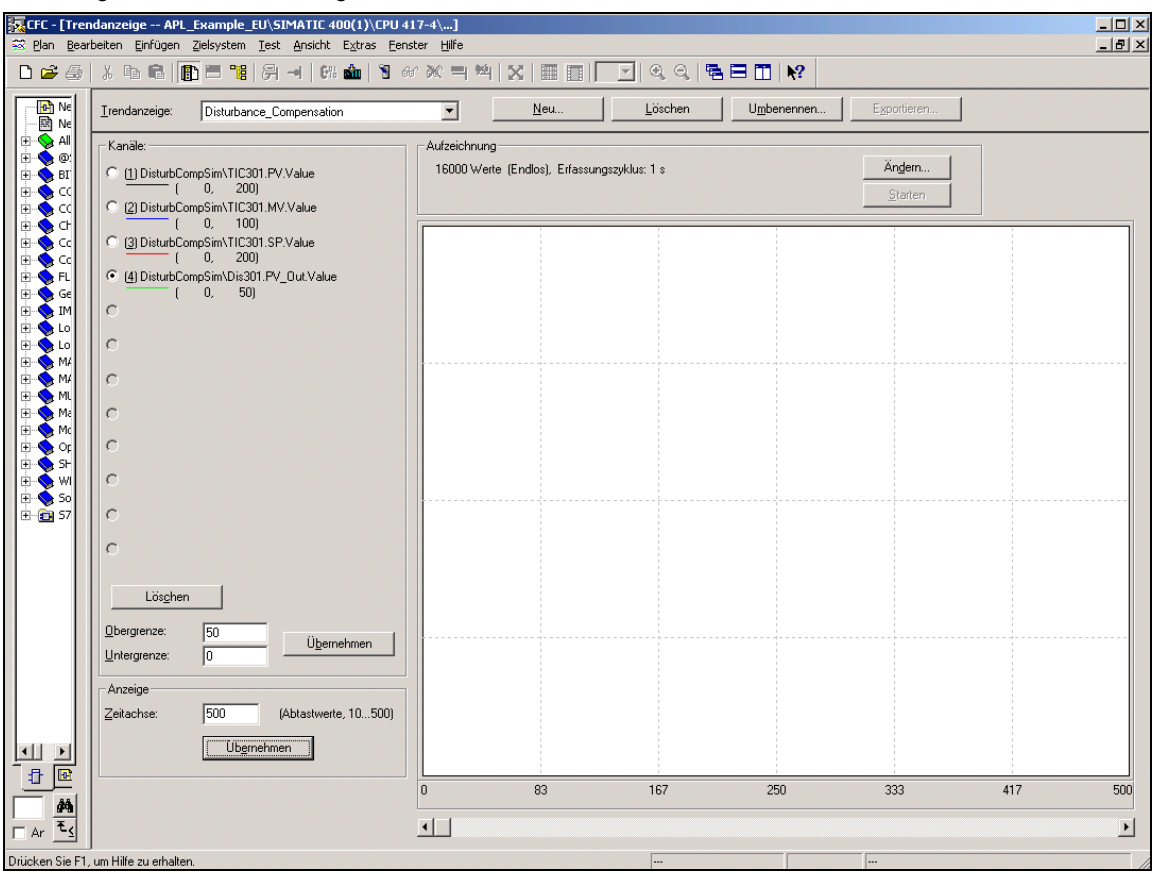

Legen Sie eine neue Trendanzeige an. Im Bereich "Aufzeichnung" können Sie unter "Ändern" mehrere Einstellungen vornehmen:

- die Anzahl der Messwerte, welche aufgezeichnet werden können;
- der Erfassungszyklus: Dieser muss ein ganzzahliges Vielfaches des eingestellten Weckalarms sein und sollte groß genug gewählt werden, damit genügend Sprunganregungen erfasst werden können. Als Faustregel gilt dabei, dass der kürzeste Einschwingvorgang (Sprungantwort) mit ca. 200 Messwerten erfasst werden soll. Dabei ergibt sich der maximale Zeitbereich, der mit diesen Einstellungen erfasst werden kann, aus der Multiplikation der Anzahl der Messwerte mit dem Erfassungszyklus.

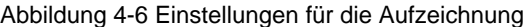

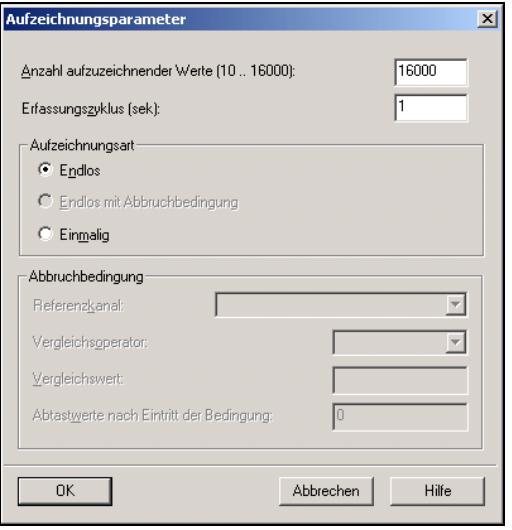

Als nächstes sind die Variablen (Stell-, Regel- und Störgröße) auszuwählen, welche aufgezeichnet werden sollen. Dazu ziehen Sie die jeweiligen Signale per Drag&Drop aus dem CFC-Plan der dynamischen Störgrößenaufschaltung in die Trendanzeige, wählen den Value-Teil der Datenstruktur aus und weisen ihr einen freien Kanal zu.

Fahren Sie den Prozess in den Arbeitspunkt und warten Sie den stationären Zustand ab. Ist dieser erreicht, kann mit der Datenaufzeichnung begonnen werden. Zuvor sollten Sie sich allerdings überlegt haben, welche Sprünge Sie in der Stellund der Störgröße vornehmen möchten. Dabei ist zu beachten, dass für eine erfolgreiche Identifikation die Messdaten symmetrisch zum Arbeitspunkt sein sollten. Damit reicht eine einfache Sprungantwort nicht aus. Ebenso sollte möglichst die gesamte Dynamik des Prozesses angeregt werden. So wäre es z.B. möglich, zunächst die Sprünge für die Stellgröße durchzuführen. Im Anschluss daran sollte das gleiche Szenario für die Störgröße erfolgen, wobei zwischen den Änderungen der beiden Signale der stationäre Zustand erreicht sein sollte. [Abbildung 4-7](#page-16-0) zeigt ein Beispiel.

Weitere Hinweise zur Auswahl der Anregungssignale sind in der Online-Hilfe des MPC-Konfigurators unter "Details zu den einzelnen Entwurfs-Schritten"/"Aufnahme von Messreihen" zu finden.

Falls Sie ausnahmsweise für die Aufzeichnung der Lerndaten den Regler in Automatik betrieben, müssen Sie die Störgrößenaufschaltung deaktivieren. Dies gelingt über das Faceplate "DistCompOn" oder über die Bausteineingänge "LiOp=0" und "OnOp=0" des OpDi01 Blockes (auf Blatt 4 des CFCs).

Starten Sie nun die Aufzeichnung der Trendanzeige. Dazu muss sich der CFC im Testmodus befinden. Führen Sie dann die von Ihnen geplanten Sprünge in der Stellgröße und der Störgröße nacheinander aus.

<span id="page-16-0"></span>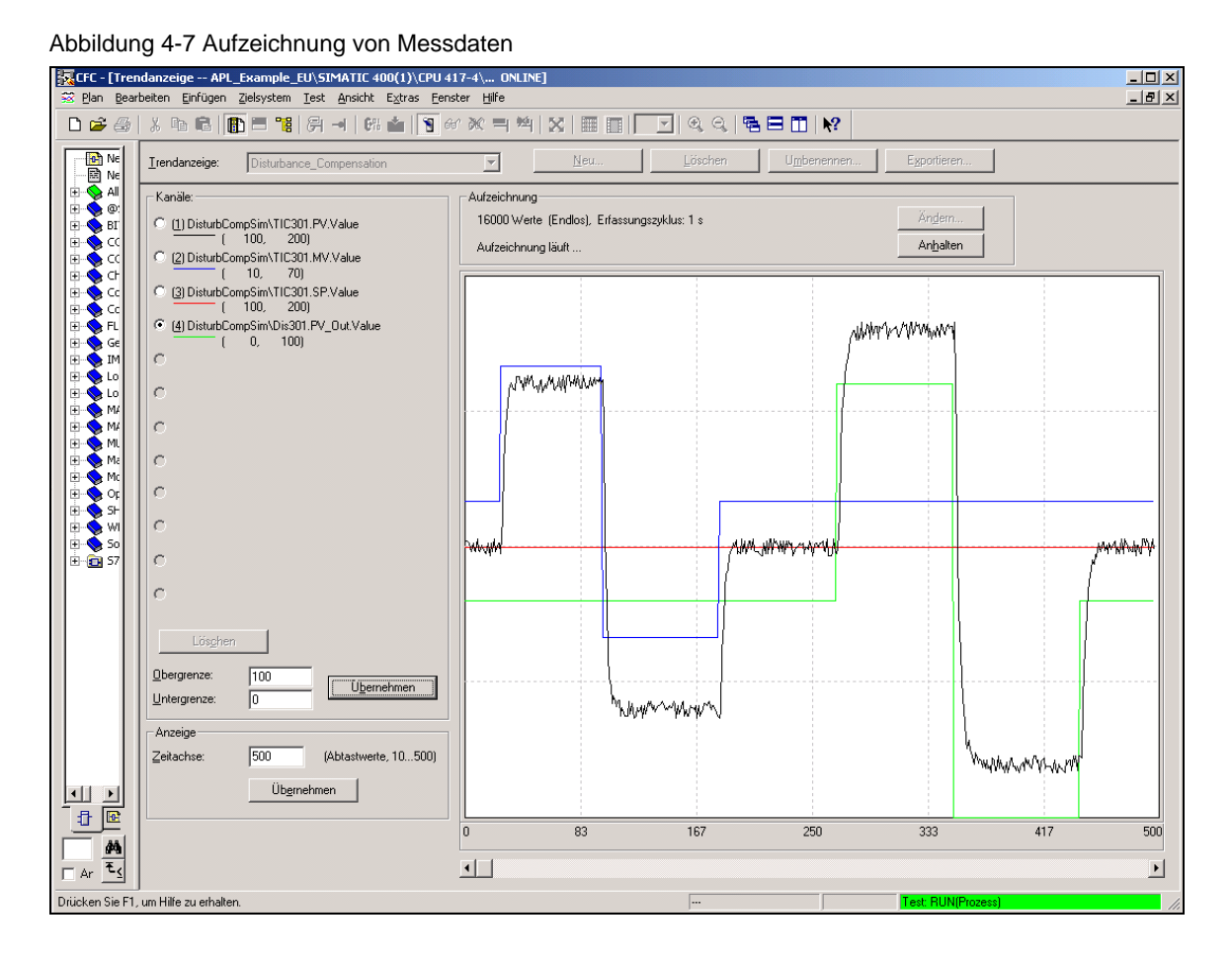

Sind alle Sprünge durchgeführt und das System befindet sich wieder in einem stationären Zustand, kann die Aufzeichnung mit "Anhalten" gestoppt werden.

Exportieren Sie die Daten über die Schaltfläche "Exportieren" in eine csv-Datei. Behalten Sie dabei die vordefinierten Einstellungen bei.

Generieren Sie evtl. auf den gleichen Weg einen weiteren Messdatensatz mit unterschiedlicher Signalform der Anregungen, welcher für die Validierung des identifizierten Modells verwendet werden kann.

<span id="page-17-1"></span><span id="page-17-0"></span>5.1 MPC-Konfigurator

# **Identifikation der relevanten**  ldentifikation der relevanten **5 5**<br>Prozessmodelle

# <span id="page-17-2"></span>**5.1 MPC-Konfigurator**

Die Identifikation erfolgt mit dem MPC-Konfigurator. Markieren Sie dazu den PID-Regler im CFC-Plan und rufen Sie den MPC-Konfigurator unter dem Menüpunkt "Bearbeiten"/"MPC konfigurieren" auf.

Abbildung 5-8 Startansicht des MPC-Konfigurators

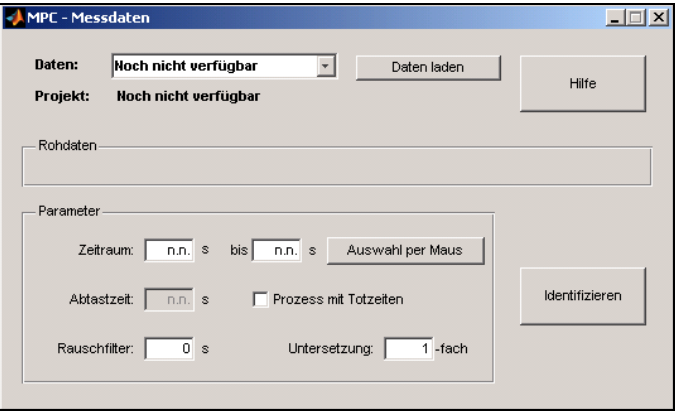

Wählen Sie mit "Daten laden" Ihre zuvor aufgezeichneten Identifikationsdaten aus. Alle aufgezeichneten Variablen werden daraufhin automatisch in dem Fenster angezeigt.

5.1 MPC-Konfigurator

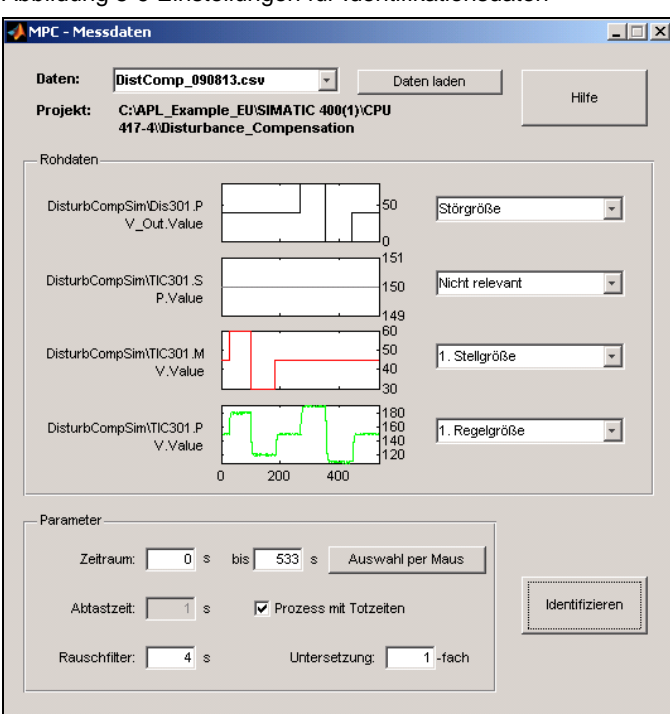

Abbildung 5-9 Einstellungen für Identifikationsdaten

Wählen Sie für jede Variable aus, ob es sich um eine Stell-, Regel- oder Störgröße handelt oder ob sie nicht relevant ist. In dem unteren Bereich des Fensters mit dem Titel "Parameter" können Sie den oben gezeigten Zeitbereich einschränken. Ebenso ist es möglich, mittels eines Rauschfilters die Daten zu glätten bzw. mit einer Unterabtastung die Datenmenge zu reduzieren. Da ein Modelltyp mit Totzeit identifiziert werden soll, setzen Sie das Häkchen "Prozess mit Totzeiten".

Auf diese Weise können auch mehrere unterschiedliche Datensätze bzw. gleiche Datensätze mit unterschiedlichen Zeitbereichen geladen werden. Für die Identifikation werden alle geladenen Daten berücksichtigt. Zum Entfernen eines Datensatzes aus den Identifikationsdaten klicken Sie mit der rechten Maustaste auf den Namen der zugehörigen Datei in der Datenauswahl.

Die Identifikation wird über die Schaltfläche Identifizieren" gestartet.

### <span id="page-19-0"></span>5.1 MPC-Konfigurator

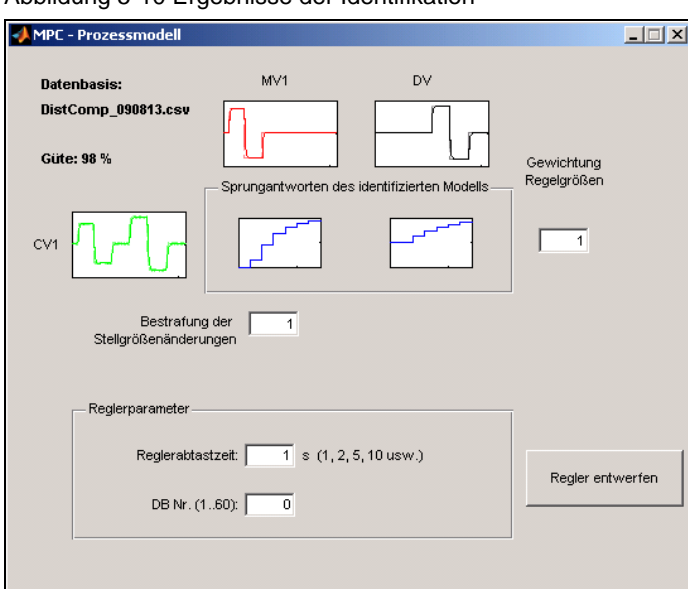

Abbildung 5-10 Ergebnisse der Identifikation

Im daraufhin erscheinenden Fenster (siehe [Abbildung 5-10\)](#page-19-0) werden die Ergebnisse der Identifikation aufgezeigt. Werten Sie diese sorgfältig aus und entscheiden Sie, ob das so gefundene Modell die benötigte Genauigkeit besitzt. Durch Klicken auf die Sprungantworten können zusätzlich die Bode-Diagramme analysiert werden. Ein Anklicken der Regelgrößen liefert den genauen Vergleich zwischen Mess- und Modelldaten wie im Beispiel in [Abbildung 5-11](#page-19-1) zu sehen. Insgesamt sollte die Modellgüte so groß wie möglich sein und mindestens 50% betragen, die Dynamik ausreichend erfasst sein und stabile Sprungantworten vorliegen.

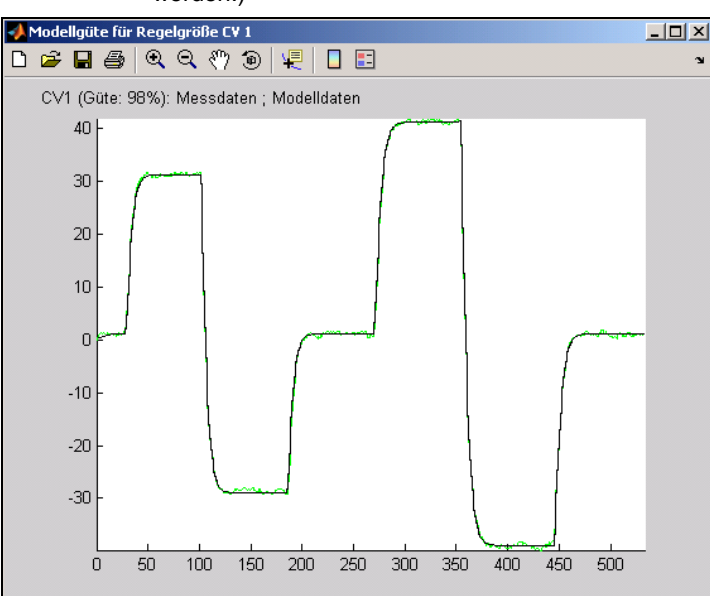

<span id="page-19-1"></span>Abbildung 5-11 Modellgüte (Werte von 98% können nur mit simulierten Daten erreicht werden.)

# <span id="page-20-1"></span><span id="page-20-0"></span>**5.2 Auswertung der Modellparameter**

Anhand der Sprungantwort des jeweiligen Modells lassen sich die gesuchten Modellparameter Verstärkungsfaktor, Totzeit und Zeitkonstante ermitteln. Im Folgenden soll dies anhand des Prozessmodells gezeigt werden.

Die Sprungantworten können Sie direkt im MPC-Konfigurator öffnen. Zur genaueren Auswertung der einzelnen im Folgenden beschriebenen Punkte verwenden Sie die Vergrößerungsfunktion sowie den Data Cursor. Dieser zeigt den graphischen Wert direkt als Zahl an.

Anmerkung: Aufgrund der hier vorliegenden schnellen Simulation können die grob abgetasteten Sprungantworten im MPC-Konfigurator nicht mehr genügend genau ausgewertet werden. Für eine bessere Darstellung der Sprungantwort wurden daher im Folgenden alle Streckenzeitkonstanten mit dem Wert 5 multipliziert. Dieser didaktische Eingriff soll hier nur für die Bestimmung der Modellparameter verwendet werden und wird im Anschluss daran wieder rückgängig gemacht. Eine solche Manipulation ist in einem echten Prozess nicht erforderlich und auch nicht möglich!

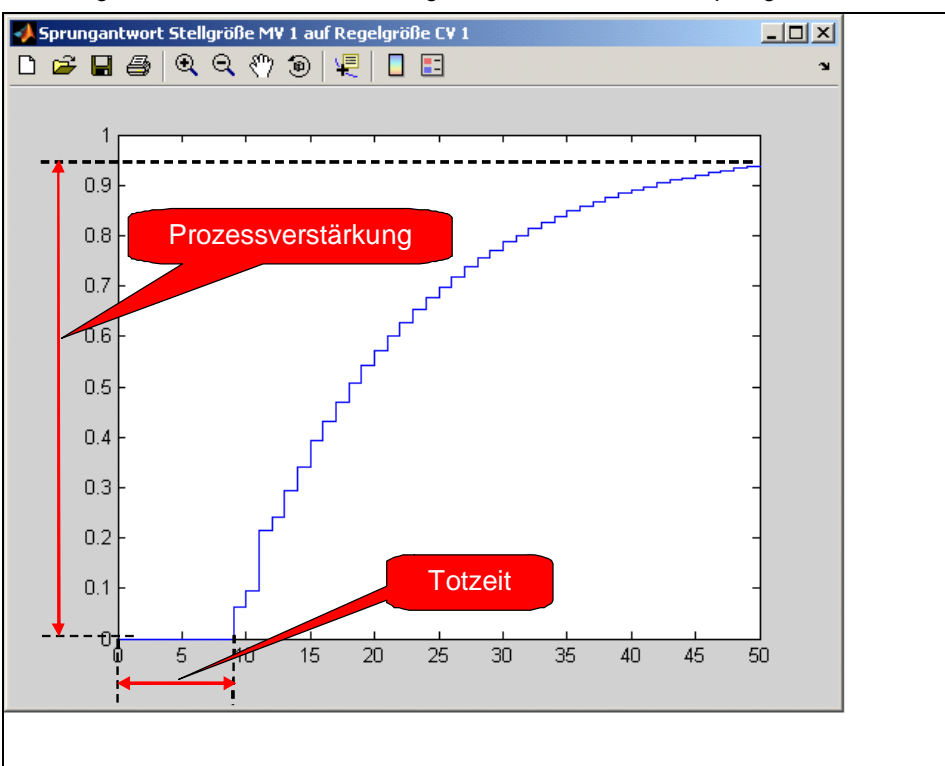

<span id="page-20-2"></span>Abbildung 5-12 Ablesen von Verstärkung und Totzeit anhand der Sprungantwort

- Verstärkung: Die stationäre Verstärkung lässt sich nach [Abbildung 5-12](#page-20-2) am hinteren Ende der Sprungantwort ablesen. Im gezeigten Beispiel würde sich eine Verstärkung von 0,9409 ergeben.
- Totzeit: Lesen Sie die Totzeit am vorderen Ende der Sprungantwort ab (siehe [Abbildung 5-12\)](#page-20-2). Die Zeitachse ist grundsätzlich in Sekunden skaliert. Im Beispiel beträgt die Totzeit 8s.
- Zeitkonstante: Es gibt zwei Möglichkeiten die Zeitkonstante zu bestimmen. Die einfachere aber auch etwas ungenauere Methode behilft sich mit einer Tangente. Diese muss an den steilsten Teil der Sprungantwort angelegt

werden. Die Zeitdauer von Beginn der Sprungantwort (nach Ablauf der Totzeit) bis zum Schnittpunkt der Wendetangente mit dem Endwert der Sprungantwort ergibt die gesuchte Größe. [Abbildung 5-13](#page-21-0) zeigt das Verfahren. Im abgebildeten Beispiel würde die Zeitkonstante in einen Wert von 22s-8s=14s resultieren.

<span id="page-21-0"></span>Abbildung 5-13 Zeitkonstante mit Hilfe einer Tangente ablesen; In diesem Anwendungsbeispiel entspricht die Wendetangente der Anfangstangente, da es sich um ein Modell erster Ordnung handelt.

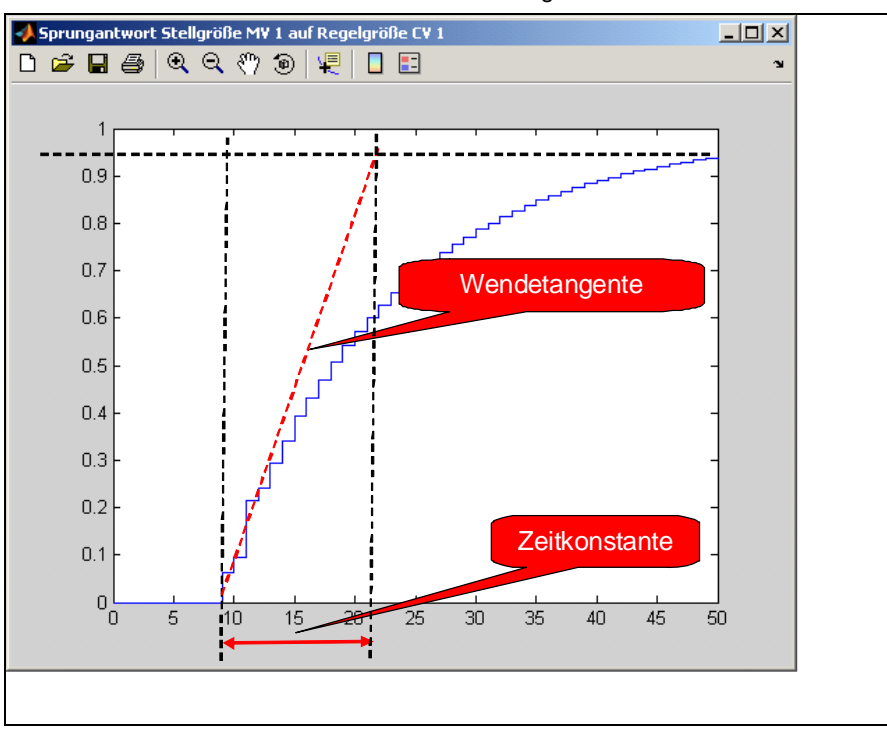

Das zweite Verfahren ist aufwendiger, liefert aber genauere Ergebnisse. Die gesuchte Zeitkonstante ergibt sich dabei aus der Fläche zwischen dem Startpunkt (nach der Totzeit), dem Endpunkt der Sprungantwort und der Sprungantwort selber geteilt durch die Prozessverstärkung. Dabei lässt sich die Fläche am besten durch mehrere Rechtecke approximieren. [Abbildung 5-14](#page-22-0) veranschaulicht dieses Vorgehen. In diesem Beispiel würde dieses Verfahren in einer Zeitkonstante von

$$
T = \frac{1}{0.9409} \left[ \left[ 0.9409 - 0.1144 \right] + \left[ 0.9409 - 0.3416 \right] + \left[ 0.9409 - 0.5413 \right] + \frac{0.9409}{0.9409} \left[ 0.9409 - 0.6767 \right] + \left[ 0.9409 - 0.7715 \right] + \left[ 0.9409 - 0.8374 \right] + \left[ 0.9409 - 0.8833 \right] \right) \cdot 5s
$$
  
\approx 12.86s

resultieren. Weitere Informationen zur Bestimmung der Zeitkonstante können auch der Application Note "Smith-Prädiktor zu Regelung von Prozessen mit Totzeiten" entnommen werden.

<span id="page-22-0"></span>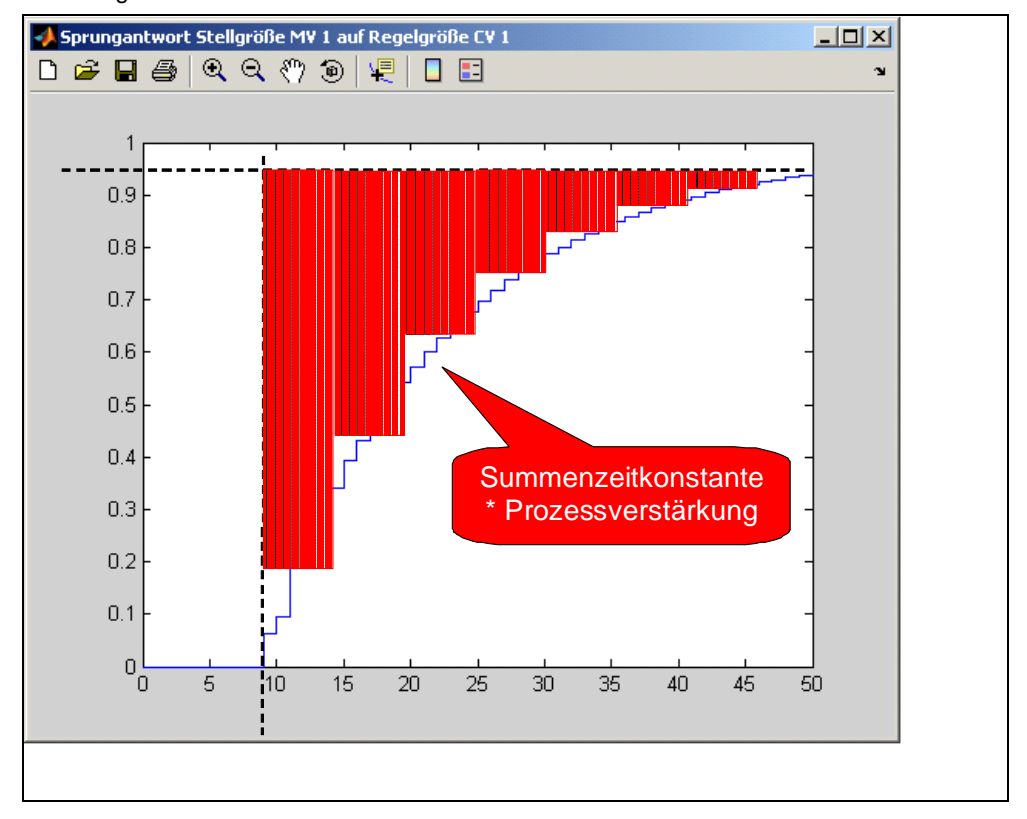

Abbildung 5-14 Zeitkonstante mit Hilfe einer Fläche ablesen

Wiederholen Sie die gleiche Vorgehensweise mit dem Modell der Störgröße. Notieren Sie sich die ermittelten Werte und schließen Sie den MPC Konfigurator.

**Hinweis** Ab der PCS 7 Version V7.1 SP1 müssen die Modellparameter nicht mehr graphisch bestimmt werden, sondern können direkt im MPC-Konfigurator abgelesen werden: wenn Sie im MPC-Konfigurator eine Teil-Übertragungsfunktion anklicken, wird nicht nur die Sprungantwort und das Bode-Diagramm, sondern auch der Parametersatz dazu angezeigt.r

# <span id="page-23-1"></span><span id="page-23-0"></span>**Parametrierung und**  Parametrierung und<br>Inbetriebnahme

Die Modellparameter für die Übertragungsfunktion der Störgrößenkompensation sind nun bekannt und können an den Eingangsparametern der Funktionsbausteine der Störgrößenkompensation eingetragen werden. Im hier betrachteten Beispiel

kann die Störgrößenaufschaltung zu  $c(s) = -\frac{g(z(s))}{\sqrt{g(z)}} = -\frac{1}{2} \cdot \frac{2s+1}{s} e^{-0.4s}$ *s s sg*  $c(s) = -\frac{g_z(s)}{s} = -\frac{1}{2} \cdot \frac{2s+1}{2} e^{-0.4}$  $3s + 1$  $2s + 1$ 2 1  $\left( s\right)$  $(s) = -\frac{g_z(s)}{s} = -\frac{1}{2} \cdot \frac{2s+1}{s}e^{-s}$ +  $=-\frac{g_z(s)}{s}=-\frac{1}{s}\cdot\frac{2s+1}{s}$ 

approximiert werden. Dabei wurden die didaktischen Änderungen (die Multiplikation der Zeitkonstanten mit 5) wieder rückgängig gemacht.

Öffnen Sie den CFC der Störgrößenaufschaltung und übertragen Sie die Parameter Totzeit (Nummer 2), Verstärkung (Nummer 1) und Zeitkonstanten des Vorhalteglieds (Nummer 4) und PT1-Glieds (Nummer 3) nach [Abbildung 6-15](#page-23-2) in die entsprechenden Funktionsbausteine im Blatt oberhalb des PID-Reglers. Die Reglerparameter werden vom PID-Tuner eingetragen.

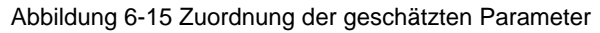

<span id="page-23-2"></span>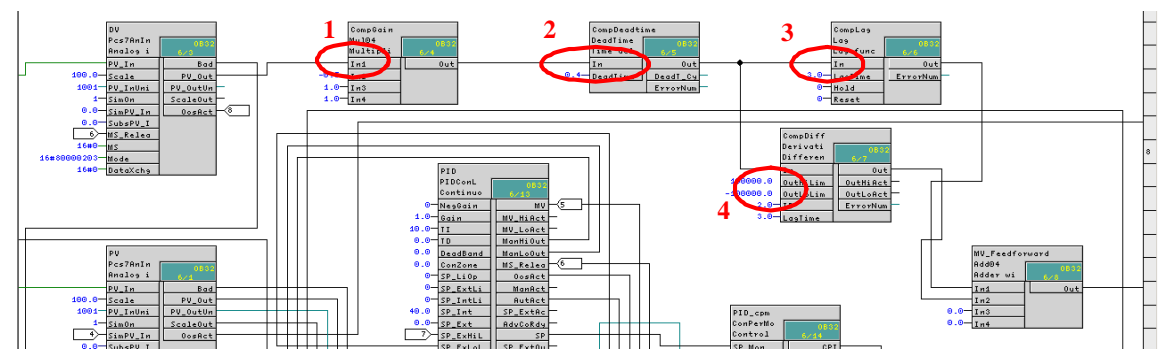

Nun müssen Sie lediglich die gemachten Änderungen kompilieren und das Programm auf die AS herunterladen, um die Implementierung der dynamischen Störgrößenaufschaltung zu vervollständigen.

# <span id="page-24-1"></span><span id="page-24-0"></span>**Simulationsbeispiel 7**

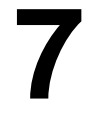

Im Beispielprojekt DisturbCompSim der APL\_Example\_EU ist dieselbe Prozess-Simulation zweimal aufgebaut, eine Instanz mit einem PID-Regler incl. Störgrößenaufschaltung und die andere mit einem konventionellen PID-Regler, wobei alle anderen Prozessparameter identisch sind. Der Signalflussplan im OS-Bild zeigt den Regelkreis mit PID-Regler und Störgrößenaufschaltung TIC301. Unter dem Symbolbild von TIC301 liegt zusätzlich das Symbolbild des konventionellen Reglers TIC302 (ohne Darstellung des zugeordneten Signalflussplans). Im direkten Vergleich ("Benchmark-Simulation", "Parallel-Slalom") können die Vorteile des PID-Reglers mit Störgrößenaufschaltung erprobt werden.

Beiden Prozessen wird ein Sprung der Störgröße von 0 nach 40 und wieder auf 0 aufgeschaltet.

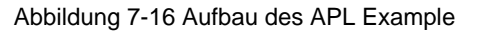

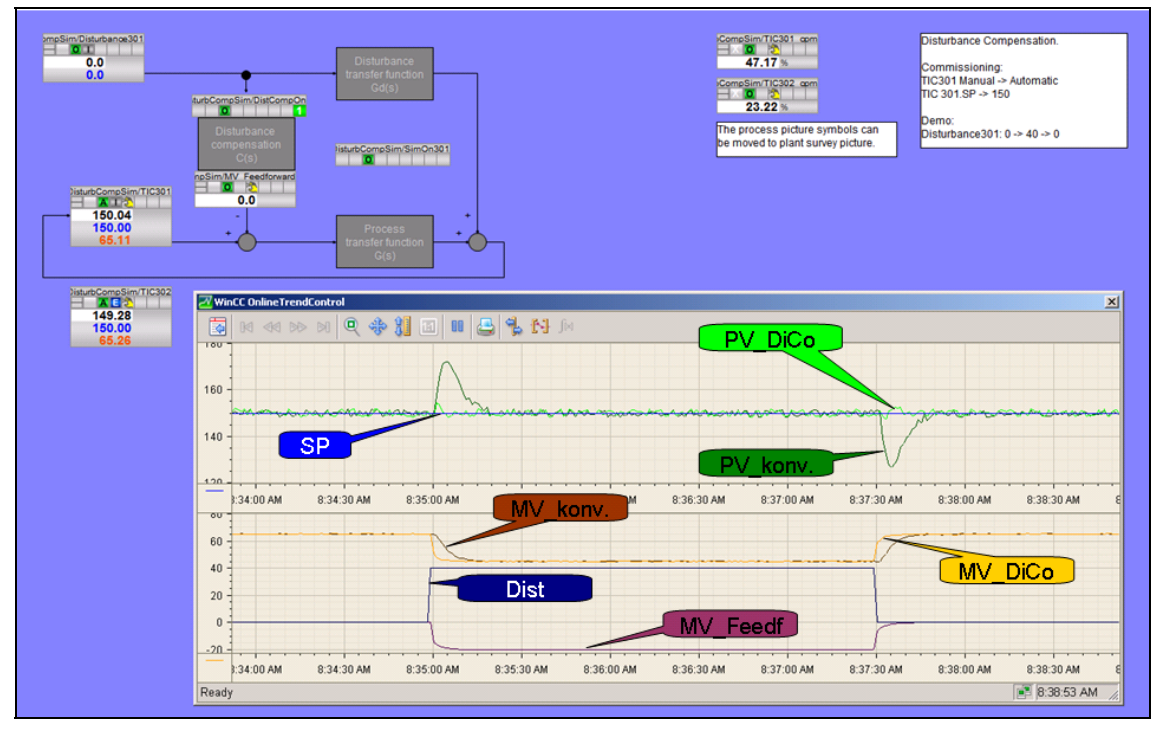

Sie erkennen deutlich, dass die Regelgröße des Reglers mit Störgrößenkompensation bei den Störgrößensprüngen völlig unbeeindruckt bleibt, während die Regelgröße des konventionellen Reglers deutliche Über- bzw. Unterschwinger aufweist. Der Grund ist, dass die Störgrößenkompensation den Beitrag MV\_Feedf zur Stellgröße liefert, und zwar sofort bei Eintritt der Störung. Demgegenüber "wartet" der konventionelle Regler bis sich eine Regelabweichung aufbaut, die er über seinen I-Anteil wieder ausgleicht.

<span id="page-25-1"></span><span id="page-25-0"></span>Durch Nutzen einer messbaren Störgröße im Regler kann eine wesentliche Verbesserung des Regelverhaltens im Bezug auf Änderungen dieser Störgröße erreicht werden, was insbesondere dann interessant ist, wenn diese Störung einen starken Einfluss auf den Regelkreis hat und/oder häufig auftritt. Die Störgrößenaufschaltung besteht aus wenigen elementaren CFC-Bausteinen und verbraucht daher wenig CPU-Ressourcen. Voraussetzung für den Aufbau des Kompensationsglieds ist allerdings die Kenntnis der Störübertragungsfunktion, was einen gewissen Engineering-Aufwand mit sich bringt.

Eine Störgrößenaufschaltung kann auch mit Hilfe eines modellbasierten Prädiktivreglers (siehe z.B. [1.] oder die Application Note "Modellbasierte prädiktive Mehrgrößenregelung am Beispiel einer Destillationskolonne") erstellt werden, im Mehrgrößen- und im Eingrößenfall. Dies bietet mehr Flexibilität und Komfort bei der Modellierung und vermeidet die Inversion von Streckenmodellen oder die manuelle Ordnungsreduktion, erfordert aber mehr Rechenleistung auf der CPU. Die nachfolgende Tabelle zeigt eine Gegenüberstellung.

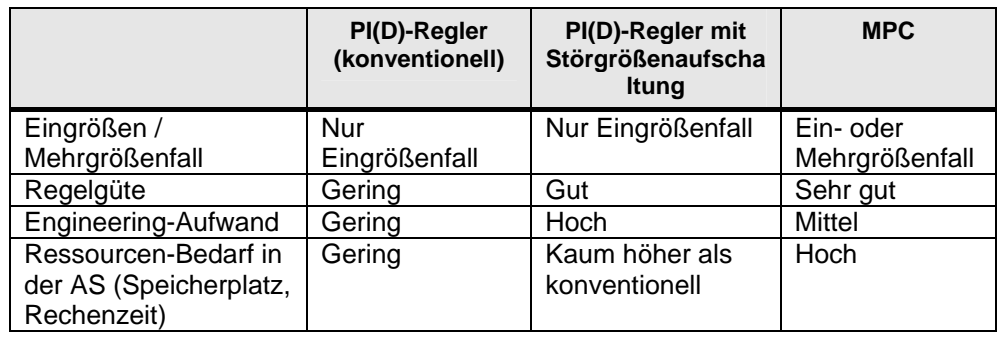

Tabelle 8-1 Vergleich PID-Regler mit Störgrößenaufschaltung zu MPC

# <span id="page-26-0"></span>**Internet-Link-Angaben**

Diese Liste ist keinesfalls vollständig und spiegelt nur eine Auswahl an geeigneter Informationen wieder.

## <span id="page-26-1"></span>Tabelle 9-1 Internetlinks

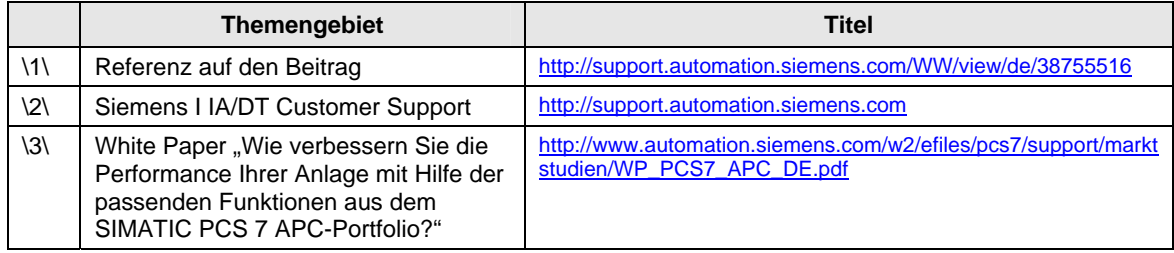

# <span id="page-27-0"></span>Historie **10**

<span id="page-27-1"></span>Tabelle 10-1 Historie

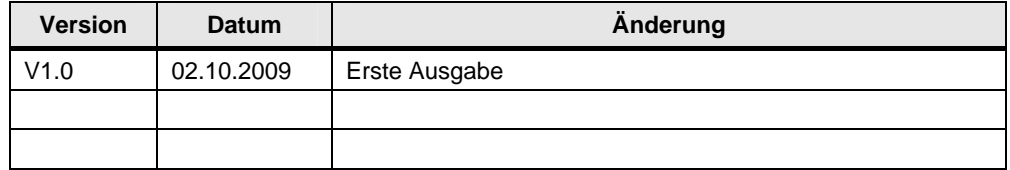